# Vostro 14 5000 Series

# Quick Start Guide

Stručná úvodní příručka Gyors üzembe helyezési útmutató Skrócona instrukcja uruchomienia

### 1 Connect the power adapter and turn on your computer

Připojte napájecí adaptér a zapněte počítač Csatlakoztassa a hálózati adaptert, és kapcsolja be a számítógépét Podłącz zasilacz i włącz komputer.

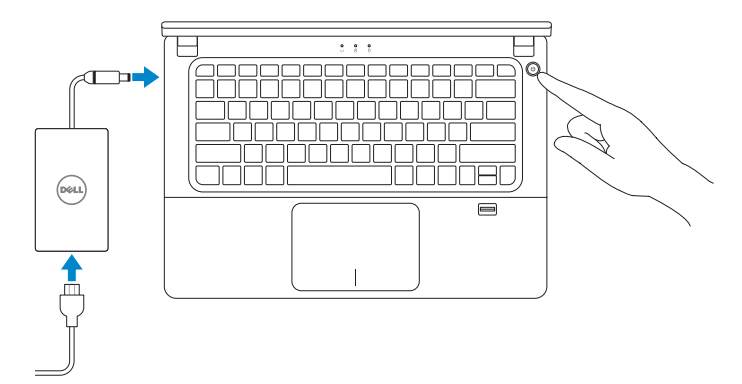

## 2 Finish Windows setup

Dokončete nastavení v systému Windows Fejezze be a Windows beállítását Skonfiguruj system Windows

**POZNÁMKA:** Pokud se připojujete k zabezpečené bezdrátové síti, zadejte po vyzvání heslo pro přístup k bezdrátové síti.

Enable security and updates Povolte zabezpečení a aktualizace Kapcsolja be a számítógép védelmét és a frissítéseket Włącz zabezpieczenia i aktualizacje

### Connect to your network

Připojte se k síti Kapcsolódjon a hálózatához Nawiąż połączenie z siecią

#### NOTE: If you are connecting to a secured wireless network, enter the password for the wireless network access when prompted.

- **MEGJEGYZÉS:** Ha biztonságos vezeték nélküli hálózatra csatlakozik, amikor a rendszer kéri, adja meg a vezeték nélküli hozzáféréshez szükséges jelszót.
- **UWAGA:** Jeśli nawiązujesz połączenie z zabezpieczoną siecią bezprzewodową, wprowadź hasło dostępu do sieci po wyświetleniu monitu.

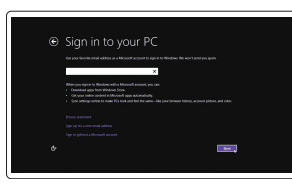

#### $\mathbb Z$  NOTE: If you are connecting to a secured wireless network, enter the password for the wireless network access when prompted.

**POZNÁMKA:** Pokud se připojujete k zabezpečené bezdrátové síti, zadejte po vyzvání heslo pro přístup k bezdrátové síti.

#### Sign in to your Microsoft account or create a local account

Přihlaste se pomocí účtu Microsoft nebo vytvořte místní účet

Ochrana počítače Védje a számítógépét Zabezpiecz komputer

Jelentkezzen be a Microsoft fiókjába, vagy hozzon létre helyi fiókot

Zaloguj się do konta Microsoft albo utwórz konto lokalne

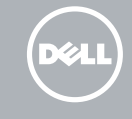

#### Windows 8

e Wireless

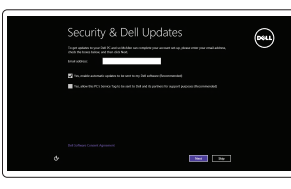

## Locate your Dell apps

Vyhledání aplikací Dell | Keresse meg a Dell alkalmazásait Odszukaj aplikacje Dell

My Dell

Můj Dell | Az én Dell számítógépem Mój Dell

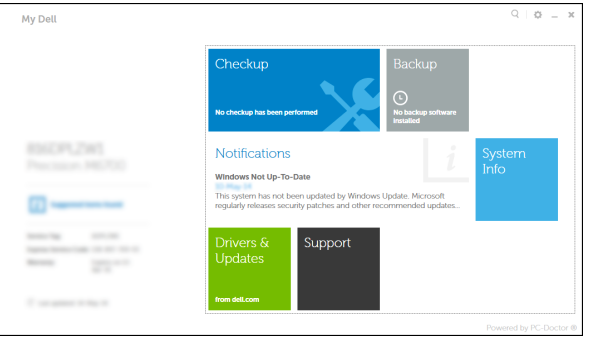

#### Register your computer

Zaregistrujte počítač | Regisztrálja a számítógépét Zarejestruj komputer

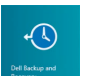

### Dell Backup and Recovery

Dell Backup and Recovery | Dell Biztonsági mentés és helyreállítás Program Dell Backup and Recovery

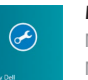

#### Windows 8

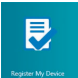

#### Set up password for Windows

Nastavte heslo k systému Windows Jelszó beállítása Windows-hoz Ustaw hasło systemu Windows

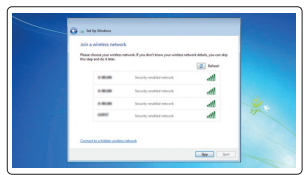

Connect to your network Připojte se k síti Kapcsolódjon a hálózatához Nawiąż połączenie z siecią

- **MEGJEGYZÉS:** Ha biztonságos vezeték nélküli hálózatra csatlakozik, amikor a rendszer kéri, adja meg a vezeték nélküli hozzáféréshez szükséges jelszót.
- **UWAGA:** Jeśli nawiązujesz połączenie z zabezpieczoną siecią bezprzewodową, wprowadź hasło dostępu do sieci po wyświetleniu monitu.

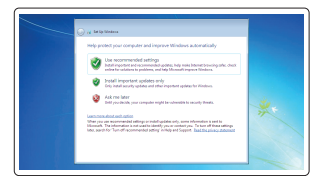

#### Protect your computer

#### Windows 7

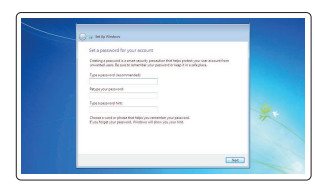

### Features

Funkce | Jellemzők | Funkcje

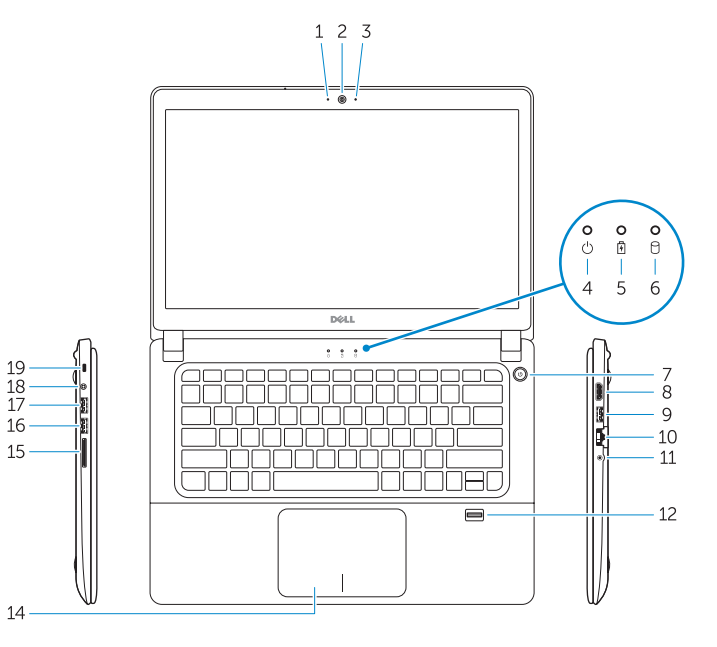

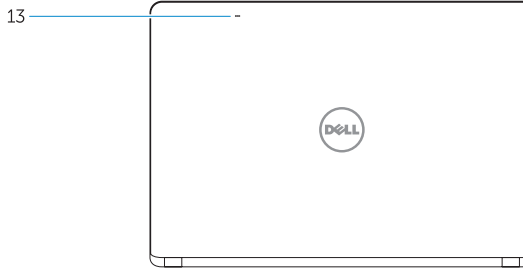

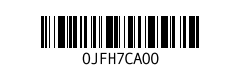

NOTE: For more information, see *Owner's Manual* at dell.com/support/manuals .

**POZNÁMKA:** Další informace naleznete v Příručce vlastníka na adrese

**dell.com/support/manuals** .

**MEGJEGYZÉS:** Bővebb információért lásd a Használati útmutatót a **dell.com/support/manuals** weboldalon. **Z** UWAGA: Aby uzyskać więcej informacji, zobacz Podręcznik użytkownika na stronie internetowej **dell.com/support/manuals** .

### Learn how to use Windows

Způsob používání systému Windows A Windows használatának ismertetése Poznaj system Windows

Help and Tips

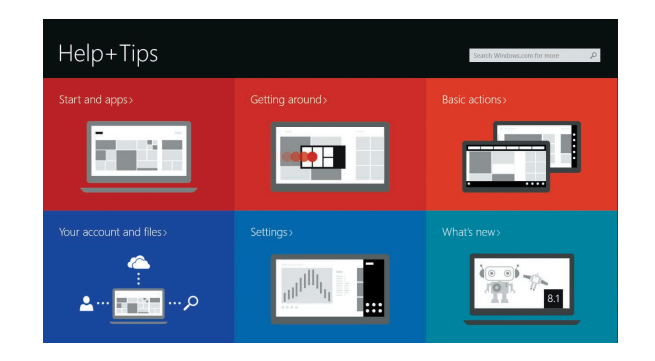

Rady a nápověda | Súgó és tippek Pomoc i porady

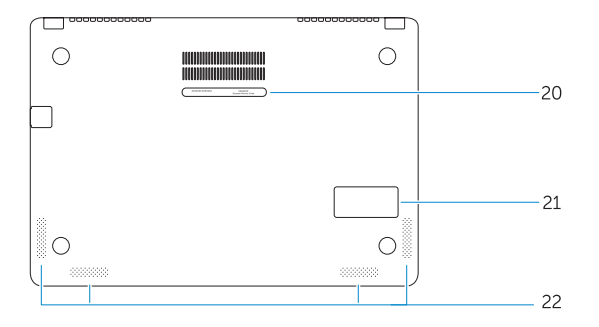

- 1. Indikátor stavu kamery
- 2. Kamera
- 3. Mikrofon
- 4. Indikátor stavu napájení
- 5. Indikátor stavu baterie
- 6. Kontrolka činnosti pevného disku
- 7. Vypínač
- 8. Konektor HDMI
- 9. Konektor USB 3.0
- 10. Síťový konektor
- 11. Konektor sluchátek
- 1. Kamera állapot jelzőfény
- 2. Kamera
- 3. Mikrofon
- 4. Bekapcsolás állapot jelzőfény
- 5. Akkumulátor állapot jelzőfény
- 6. Merevlemez-meghajtó aktivitás jelzőfény
- 7. Bekapcsológomb
- 8. HDMI csatlakozó
- 9. USB 3.0 csatlakozó
- 10. Hálózati csatlakozó
- 11. Fejhallgató csatlakozó
- 1. Lampka stanu kamery
- 2. Kamera
- 3. Mikrofon
- 4. Lampka stanu zasilania
- 5. Lampka stanu akumulatora
- 6. Lampka aktywności dysku twardego
- 7. Przycisk zasilania
- 8. Złącze HDMI
- 9. Złacze USB 3.0
- 10. Złącze sieciowe
- 11. Złącze zestawu słuchawkowego
- 12. Czytnik linii papilarnych **UWAGA:** Aplikacja czytnika linii papilarnych nie jest domyślnie instalowana w systemie operacyjnym Windows 7
- 12. Čtečka otisků prstů **POZNÁMKA:** Aplikace čtečky otisků prstů není ve výchozí konfiguraci dostupná pro operační systém Windows 7
- 13. Mikrofony
- 14. Dotyková podložka
- 15. Čtečka paměťových karet
- 16. Konektor USB 3.0
- 17. Konektor USB 3.0 s technologií PowerShare
- 18. Konektor napájení
- 19. Slot bezpečnostního kabelu
- 20. Servisní štítek
- 21. Subwoofer
- 22. Reproduktory
- 12. Ujjlenyomat olvasó **MEGJEGYZÉS:** Windows 7 operációs rendszerhez ujjlenyomat olvasó nem áll rendelékezésre
- 13. Mikrofonok
- 14. Érintőpad
- 15. Memóriakártya-olvasó
- 16. USB 3.0 csatlakozó
- 17. USB 3.0 csatlakozó PowerShare-rel
- 18. Tápcsatlakozó
- 19. Biztonsági kábel foglalata
- 20. Szervizcímke
- 21. Mélysugárzó hangszóró
- 22. Hangszórók
- 13. Mikrofony
- 14. Tabliczka dotykowa
- 15. Czytnik kart pamięci
- 16. Złącze USB 3.0
- 17. Złącze USB 3.0 z funkcją PowerShare
- 18. Złącze zasilania
- 19. Gniazdo linki antykradzieżowej
- 20. Etykieta ze znacznikiem serwisowym
- 21. Głośnik niskotonowy
- 22. Głośniki
- 13. Microphones
- 14. Touchpad
- 15. Memory card reader
- 16. USB 3.0 connector
- 17. USB 3.0 connector with PowerShare
- 18. Power connector
- 19. Security-cable slot
- 20. Service-tag label
- 21. Sub-woofer speaker
- 22. Speakers

### Windows 8

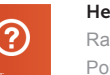

- 1. Camera-status light
- 2. Camera
- 3. Microphone
- 4. Power-status light
- 5. Battery-status light
- 6. Hard-drive activity light
- 7. Power button
- 8. HDMI connector
- 9. USB 3.0 connector
- 10. Network connector
- 11. Headset connector
- 12. Fingerprint reader NOTE: Fingerprint reader application is not available for Windows 7 OS by default

#### Product support and manuals

Podpora a příručky k produktům Terméktámogatás és kézikönyvek Pomoc techniczna i podręczniki

dell.com/support dell.com/support/manuals

#### Contact Dell

Kontaktujte společnost Dell Kérjen segítséget a Dell szakembereitől Kontakt z firmą Dell

### dell.com/contactdell

Regulatory and safety

Regulace a bezpečnost | Szabályozások és biztonság Przepisy i bezpieczeństwo

dell.com/regulatory\_compliance

#### Regulatory model

Směrnicový model | Szabályozó modell Model

P41G

#### Regulatory type

Regulační typ | Szabályozó típus Typ

P41G002

Computer model

Model počítače | Számítógép modell Model komputera

Vostro 14-5480

© 2015 Dell Inc.

© 2015 Microsoft Corporation.

Printed in China. Printed on recycled paper. 2015-01